## Где посмотреть текущий номер лицензии

Текущий (активированный) номер лицензии можно посмотреть двумя способами:

1. Войдите в веб-интерфейс WCS по адресуhttps://yourhost:8888/,где yourhost - имя WCS-сервера. Нажмите кнопку "License"

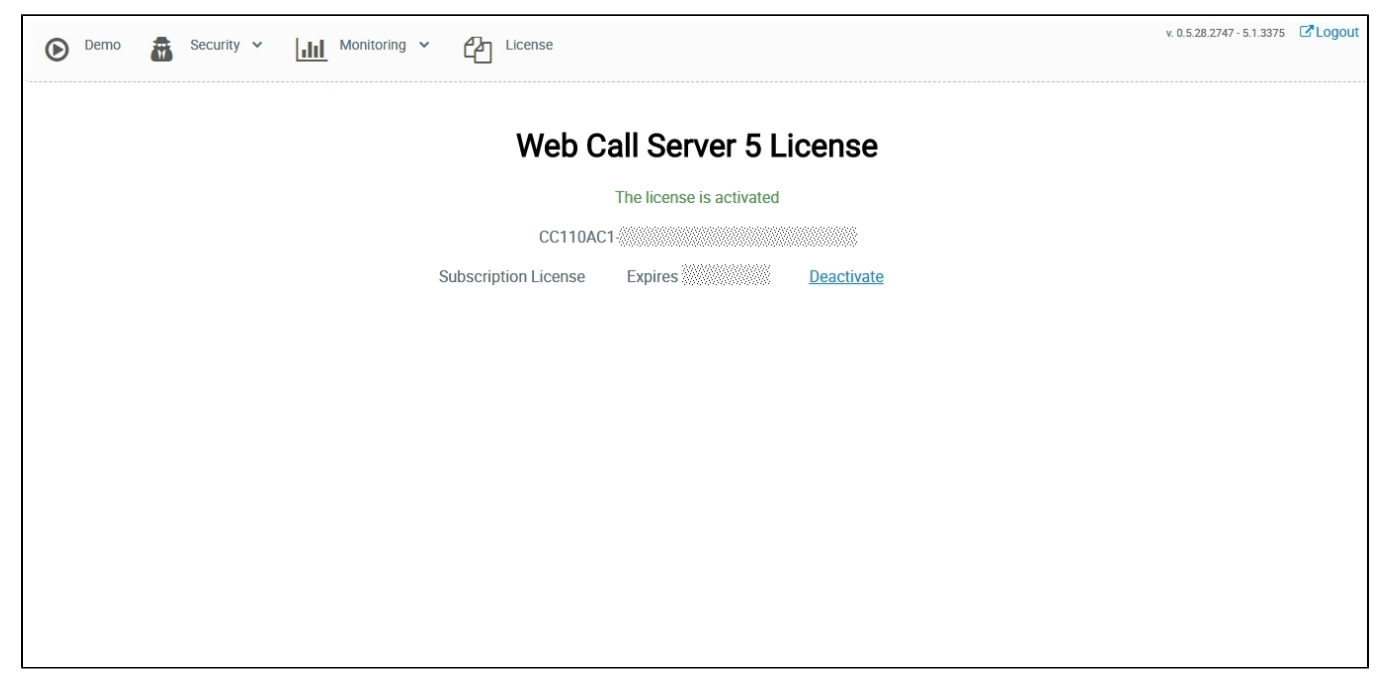

Вы можете выделить и скопировать номер лицензии со страницы.

2. В SSH-клиенте (например, Putty), введите команды

cd /usr/local/FlashphonerWebCallServer/bin ./activate.sh

Скрипт активации отобразит текущую лицензию и предложение деактивировать ее. Введите "no"

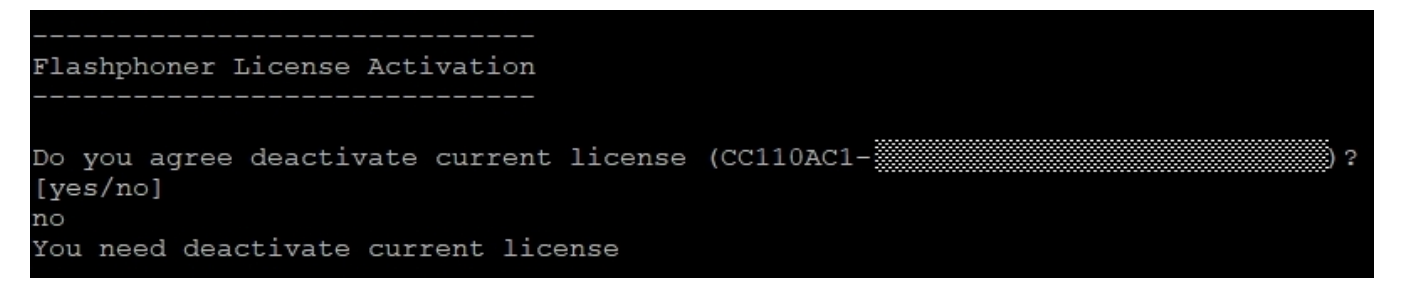

Вы можете выделить и скопировать номер лицензии из окна терминала.